## **Introduction**

Creating even a simple online presentations can be challenging and frustrating, especially if you aren't a web design "guru". If Flash is not your cup of tea and Power Point is out of question you may want to consider Dreamweaver CS3 with its new "coolest toy" –**Spry**.

In this article we will work with two Spry features: **Spry** widgets (**Spry Tabbed Panels** to be more specific) and **Spry Effects** to build a simple online presentation. We will use the first one to create the presentation interface and then, after adding some content, we will take advantage of **Spry Effects** to add some "sizzle" to each "slide".

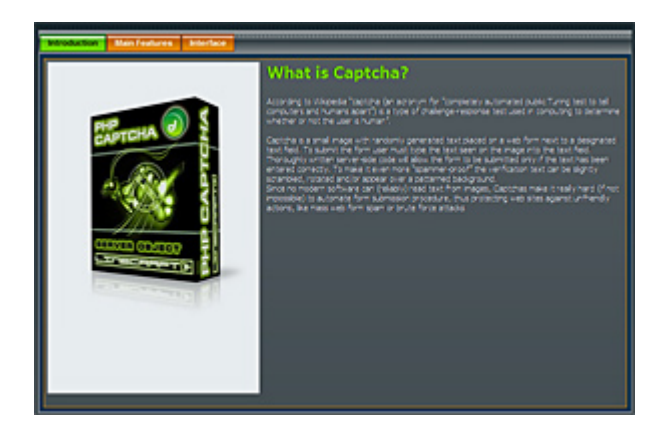

## **Prerequisites**

Dreamweaver CS 3 is the only element required to complete this tutorial. We will not be relying on any specific database or server-side technology.

## **Project Outline**

These are the steps we will take to build our Spry-based presentation:

- 1. Add a Spry **Tabbed Panels** Widget to the web page we'll be working on. Each "panel" in the widget will work as a container for the presentation "slide".
- 2. Style **Tabbed Panels** using CSS. We will modify CSS added by Dreamweaver while inserting **Spry Tabbed Panels**.
- 3. Add content to each tabbed panel.
- 4. Apply **Spry Effect** to each panel. Clicking a tab title will trigger the Effect applied.

## **Adding Spry Tabbed Panels Widget**

- 1. Create and save a new file in Dreamweaver.
- 2. Insert **Spry Tabbed Panels**. This widget can be accessed from either **Spry** or **Layout** tabs of the **Insert**  bar:

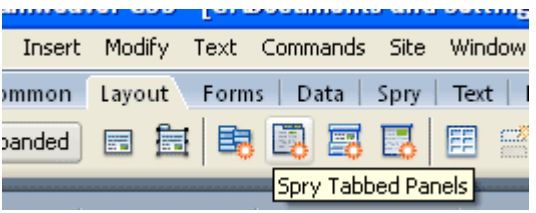

3.

Thanks for your interest in the "Spry Presentation" article by Alex July. To purchase the full article [click here](http://www.dnzone.com/go?3007)